# **OpenFOAM programming tutorial**

Tommaso Lucchini

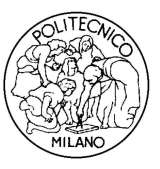

<span id="page-0-0"></span>Department of Energy Politecnico di Milano

### **Outline**

- Overview of the OpenFOAM structure
- A look at icoFoam
- Customizing an application
- Implementing a transport equation in a new application
- Customizing a boundary condition
- General information

### **Structure of OpenFOAM**

The OpenFOAM code is structures as follows (type foam and then 1s).

- applications: source files of all the executables:
	- $\blacktriangleright$  solvers
	- $\blacktriangleright$  utilities
	- $\triangleright$  hin
	- ► test
- bin: basic executable scripts.
- doc: pdf and Doxygen documentation.
	- ► Doxygen
	- $\blacktriangleright$  Guides-a4
- lib: compiled libraries.
- src: source library files.
- test: library test source files.
- tutorials: tutorial cases.
- wmake: compiler settings.

#### **Structure of OpenFOAM Navigating the source code**

- Some useful commands to navigate inside the OpenFOAM sources:
	- ▶ app = \$WM\_PROJECT\_DIR/applications
	- ▶ SO = \$WM\_PROJECT\_DIR/applications/solvers
	- ▶ *util* = \$WM\_PROJECT\_DIR/applications/utilities
	- ► SIC = \$WM\_PROJECT\_DIR/src
- Environment variables:
	- ▶ \$FOAM\_APP = \$WM\_PROJECT\_DIR/applications
	- ▶ \$FOAM\_SOLVERS = \$WM\_PROJECT\_DIR/applications/solvers
	- ▶ \$FOAM\_UTILITIES = \$WM\_PROJECT\_DIR/applications/utilities
	- ▶ \$FOAM\_SRC = \$WM\_PROJECT\_DIR/src
- OpenFOAM source code serves two functions:
	- $\triangleright$  Efficient and customised top-level solver for class of physics. Ready to run in a manner of commercial CFD/CCM software
	- ► Example of OpenFOAM classes and library functionality in use

### **Walk through a simple solver**

Solver walk-through: icoFoam

- Types of files
	- ◮ **Header files**
		- Located before the entry line of the executable
			- int main(int argc, char\* argv[])
		- Contain various class definitions
		- Grouped together for easier use
	- ◮ **Include files**
		- Often repeated code snippets, e.g. mesh creation, Courant number calculation and similar
		- Held centrally for easier maintenance
		- Enforce consistent naming between executables, e.g. mesh, runTime
	- ◮ **Local implementation files**
		- Main code, named consistently with the executable
		- createFields.H

### **Walk through icoFoam File organization**

- $sol \rightarrow cd$  incompressible  $\rightarrow cd$  icoFoam
	- The  $i$ coFoam directory consists of what follows (type  $1s$ ): createFields.H FoamX/ icoFoam.C icoFoam.dep Make/
	- The FoamX directory is for pre-processing.
	- The Make directory contains instructions for the wmake compilation command.
	- icoFoam.C is the main file, while createFields.H is included by icoFoam.C.
	- The file  $f_{VCFD}$ . H, included by  $i_{COFOam}$ . C, contains all the class definitions which are needed by icoFoam. See the file Make/options to understand where  $fVCFD$ . H is included from:
		- ▶ \$FOAM\_SRC/finiteVolume/lnInclude/fvCFD.H, symbolic link to: \$FOAM\_SRC/finiteVolume/cfdTools/general/include/fvCFD.H
	- Use the command find PATH -iname "\*LETTERSINFILENAME\*" to find where in PATH a file name containing LETTERSFILENAME in its file name is located.

```
Example: find $WM_PROJECT_DIR -iname "*fvCFD.H*"
```
#### **Walk through icoFoam A look into fvCFD.H**

```
#ifndef fvCFD_H
#define fvCFD_H
#include "parRun.H"
#include "Time.H"
#include "fvMesh.H"
#include "fvc.H"
#include "fvMatrices.H"
#include "fvm.H"
#include "linear.H"
#include "calculatedFvPatchFields.H"
#include "fixedValueFvPatchFields.H"
#include "adjustPhi.H"
#include "findRefCell.H"
#include "mathematicalConstants.H"
```
#include "OSspecific.H" #include "argList.H"

#ifndef namespaceFoam #define namespaceFoam using namespace Foam; #endif

#endif

The inclusion files before main are all the class definitions required by icoFoam. Have a look into the source files to understand what these classes do.

#### **Walk through icoFoam A look into icoFoam.C, case setup and variable initialization**

• icoFoam starts with

```
int main(int argc, char *argv[])
where int argc and char *argv[] are the number of parameters and the
actual parameters used when running icoFoam.
```
• The case is initialized by:

# include "setRootCase.H"

```
# include "createTime.H"
```
- # include "createMesh.H"
- # include "createFields.H"
- # include "initContinuityErrs.H"

where all the included files except createFields. H are in \$FOAM\_SRC/finiteVolume/lnInclude.

• createFields.H is located in the icoFoam directory. It initializes all the variables used in icoFoam. Have a look inside it and see how variables are created.

#### **Walk through icoFoam A look into icoFoam.C, time-loop code**

• The time-loop starts by:

```
for (runTime++; !runTime.end(); runTime++)
and the rest is done at each time-step
```
• The fvSolution subdictionary PISO is read, and the Courant Number is calculated and written to the screen by (use the find command):

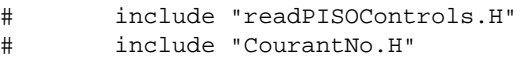

• The momentum equations are defined and a velocity predictor is solved by:

```
fvVectorMatrix UEqn
(
    fvm::ddt(U)
  + fvm::div(phi, U)
  - fvm::laplacian(nu, U)
);
```
### Tommaso Lucchini/ [OpenFOAM programming tutorial](#page-0-0)

#### **Walk through icoFoam A look into icoFoam.C, the PISO loop**

• A PISO corrector loop is initialized by:

```
for (int corr=0; corr<nCorr; corr++)
```
- The PISO algorithm uses these member functions:
	- $\triangleright$  A() returns the central coefficients of an fyVectorMatrix
	- $\triangleright$  H() returns the H operation source of an fvVectorMatrix
	- $\triangleright$  Sf() returns cell face area vector of an fymesh
	- $\blacktriangleright$  flux() returns the face flux field from an fyScalarMatrix
	- ▶ correctBoundaryConditions () corrects the boundary fields of a volVectorField
- Identify the object types (classes) and use the OpenFOAM Doxygen (http://foam.sourceforge.net/doc/Doxygen/html) to better understand them what they do

#### **Walk through icoFoam A look into icoFoam.C, write statements**

• At the end of  $i$  coFoam there are some write statements

```
runTime.write();
```

```
Info<< "ExecutionTime = " << runTime.elapsedCpuTime() << " s"
    << " ClockTime = " << runTime.elapsedClockTime() << " s"
    << nl << endl;
```
- write() makes sure that all the variables that were defined as an IOobject with IOobject:: AUTO\_WRITE are written to the time directory according to the settings in the \$FOAM\_CASE/system/controlDict file.
- elapsedCPUTime() is the elapsed CPU time.
- elapsedClockTime() is the elapsed wall clock time.

#### **OpenFOAM work space General information**

- OpenFOAM is a library of tools, not a monolithic single-executable
- Most changes do not require surgery on the library level: code is developed in local work space for results and custom executables
- Environment variables and library structure control the location of the library, external packages (e.g. gcc, Paraview) and work space
- For model development, start by copying a model and changing its name: library functionality is unaffected
- Local workspace:
	- ► Run directory: \$FOAM\_RUN. Ready-to-run cases and results, test loop etc. May contain case-specific setup tools, solvers and utilities.
	- ► Local work space: /home/tommaso/OpenFOAM/tommaso-1.4.1-dev/. Contains applications, libraries and personal library and executable space.

### **Creating your OpenFOAM applications**

- 1. Find appropriate code in OpenFOAM which is closest to the new use or provides a starting point
- 2. Copy into local work space and rename
- 3. Change file name and location of library/executable: Make/files
- 4. Environment variables point to local work space applications and libraries: \$FOAM PROJECT USER DIR, \$FOAM USER APPBIN and \$FOAM\_USER\_LIBBIN
- 5. Change the code to fit your needs

#### **myIcoFoam**

**Creating the new application directory, setting up Make/files, compiling**

- The applications are located in \$WM\_PROJECT\_DIR/applications
	- ▶ cd \$WM\_PROJECT\_DIR/applications/solvers/incompressible
- Copy the icoFoam solver and put it in the \$WM\_PROJECT\_USER\_DIR/applications directory
	- ▶ cp -r icoFoam \$WM PROJECT DIR/applications
- Rename the directory and the source file name, clean all the dependancies and
	- ► mv icoFoam myIcoFoam
	- ► cd icoFoam
	- ► mv icoFoam.C myIcoFoam.C
	- $\triangleright$  wclean
- Go the the Make directory and change files as follows:

```
myIcoFoam.C
EXE = $(FOAM_USER_APPBIN)/myIcoFoam
```
• Now compile the application with wmake in the myIcoFoam directory. rehash if necessary.

### **Creating your OpenFOAM applications**

Example:

- Creating the application icoScalarTransportFoam. It is an incompressible solver with a scalar transport equation (species mass fraction, temperature, . . . ).
- To do this, we need to create a new application based on the icoFoam code.

#### **icoScalarTransportFoam**

**Creating the new application directory, setting up Make/files**

- The applications are located in \$WM\_PROJECT\_DIR/applications
	- ▶ cd \$WM\_PROJECT\_DIR/applications/solvers/incompressible
- Copy the icoFoam solver and put it in the \$WM\_PROJECT\_USER\_DIR/applications directory
	- ▶ cp -r icoFoam \$WM\_PROJECT\_DIR/applications
- Rename the directory and the source file name, clean all the dependancies and
	- ▶ mv icoFoam icoScalarTransportFoam
	- ► cd icoFoam
	- ▶ mv icoFoam.C icoScalarTransporFoam.C
	- $\triangleright$  wclean
- Go the the Make directory and change files as follows:

icoScalarTransportFoam.C

EXE = \$(FOAM\_USER\_APPBIN)/icoScalarTransportFoam

**icoScalarTransportFoam Physical/numerical model modeling**

- We want to solve the following transport equation for the scalar field T
- It is an unsteady, convection-diffusion transport equation.  $\nu$  is the kinematic viscosity.

$$
\frac{\partial T}{\partial t} + \nabla \cdot (\mathbf{U}T) - \nabla \cdot (\nu \nabla T) = 0 \tag{1}
$$

- What to do:
	- $\triangleright$  Create the geometric field T in the createFields. H file
	- $\triangleright$  Solve the transport equation for T in the icoScalarTransportFoam. C file.

**icoScalarTransportFoam Creating the field T**

• Modify createFields.H adding this volScalarField constructor before #include "createPhi.H":

```
Info<< "Reading field T\n" << endl;
volScalarField T
(
    IOobject
    (
         "T",
        runTime.timeName(),
        mesh,
         IOobject::MUST_READ,
         IOobject::AUTO_WRITE
    \lambda.
    mesh
);
```
#### **icoScalarTransportFoam Creating the field T**

- We have created a volScalarField object called T.
- T is created by reading a file  $(10 \text{ object} : \text{MUST}$  READ) called T in the runTime.timeName() directory. At the beginning of the simulation, runTime.timename() is the startTime value specified in the controlDict file.
- T will be automatically written (IOobject::AUTO\_WRITE) in the runTime.timeName() directory according to what is specified in the controlDict file of the case.
- $\bullet$  T is defined on the computational mesh (mesh object):
	- It has as many internal values (internal  $Field$ ) as the number of mesh cells
	- $\triangleright$  It needs as many boundary conditions (boundary Field) as the mesh boundaries specified in the constant/polyMesh/boundary file of the case.

**icoScalarTransportFoam Solving the transport equation for T**

- Create a new empty file, TEqn. H:
	- ► echo > TEqn.H
- Include it in icoScalarTransportFoam.C at the beginning of the PISO loop:

```
for (int corr=0; corr<nCorr; corr++)
       {
# include "TEqn.H"
           volScalarField rUA = 1.0/UEqn.A();
```
• Now we will implement the scalar transport equation for T in icoScalarTransportFoam...

#### **icoScalarTransportFoam Solving the transport equation for T**

• This the transport equation:

$$
\frac{\partial T}{\partial t} + \nabla \cdot (\mathbf{U}T) - \nabla \cdot (\nu \nabla T) = 0
$$

• This is how we implement and solve it in  $TEqn.H$ 

```
solve
(
    fvm::ddt(T)
  + fvm::div(phi, T)
  - fvm::laplacian(nu, T)
);
```
• Now compile the application with wmake in the icoScalarTransportFoam directory. rehash if necessary.

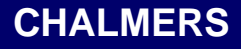

**icoScalarTransportFoam icoScalarTransportFoam: setting up the case**

- Copy the cavity tutorial case in your \$FOAM\_RUN directory and rename it
	- ▶ cp -r \$FOAM\_TUTORIALS/icoFoam/cavity \$FOAM\_RUN
	- ▶ mv cavity cavityScalarTransport
- $\bullet$  Introduce the field T in cavityScalarTransport/0 directory:
	- ► cp p T

#### **icoScalarTransportFoam Running the application - case setup - startTime**

• Modify  $T$  as follows:

```
dimensions [0 0 0 0 0 0 0];
internalField uniform 0;
boundaryField
{
   movingWall
    {
       type fixedValue;
       value uniform 1;
    }
   fixedWalls
    {
       type fixedValue;<br>value uniform 0;
                     uniform 0;
    }
   frontAndBack
    {
       type empty;
    }
}
```
#### **icoScalarTransportFoam Running the application - case setup - system/fvSchemes**

• Modify the subdictionary divSchemes, introducing the discretization scheme for div(phi,T) divSchemes { default none; div(phi,U) Gauss linear; div(phi,T) Gauss linear;

```
}
```
• Modify the subdictionary laplacianSchemes, introducing the discretization scheme for laplacian(nu,T)

```
laplacianSchemes
{
   default none;
    laplacian(nu,U) Gauss linear corrected;
    laplacian((1|A(U)),p) Gauss linear corrected;
   laplacian(nu,T) Gauss linear corrected;
}
```
#### **icoScalarTransportFoam Running the application - case setup - system/fvSolution**

 $\bullet$  Introduce the settings for  $\texttt T$  in the solvers subdictionary

```
T PBiCG
{
  preconditioner
   {
     type DILU;
   }
  minIter 0;
  maxIter 500;
   tolerance 1e-05;
  relTol 0;
};
```
#### **icoScalarTransportFoam icoScalarTransportFoam: post-processing**

- Run the case
	- ▶ icoScalarTransportFoam . cavityScalarTranport
- Nice picture:

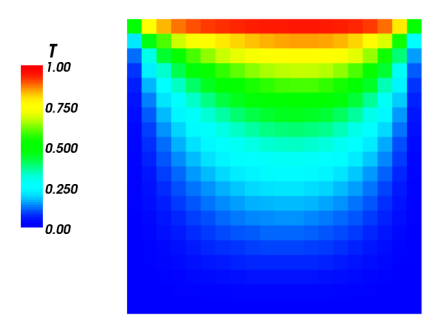

### **Implementing a new boundary condition General information**

Run-Time Selection Table Functionality

- In many cases, OpenFOAM provides functionality selectable at run-time which needs to be changed for the purpose. Example: viscosity model; ramped fixed value boundary conditions
- New functionality should be run-time selectable (like implemented models)
- ... but should not interfere with existing code! There is no need to change existing library functionality unless we have found bugs
- For the new choice to become available, it needs to be instantiated and linked with the executable.
- Boundary Condition: Ramped Fixed Value
	- Find closest similar boundary condition: oscillatingFixedValue
	- Copy, rename, change input/output and functionality. Follow existing code patterns
	- Compile and link executable; consider relocating into a library
	- Beware of the defaultFvPatchField problem: verify code with print statements

#### **Implementing a new boundary condition What rampedFixedValue should do**

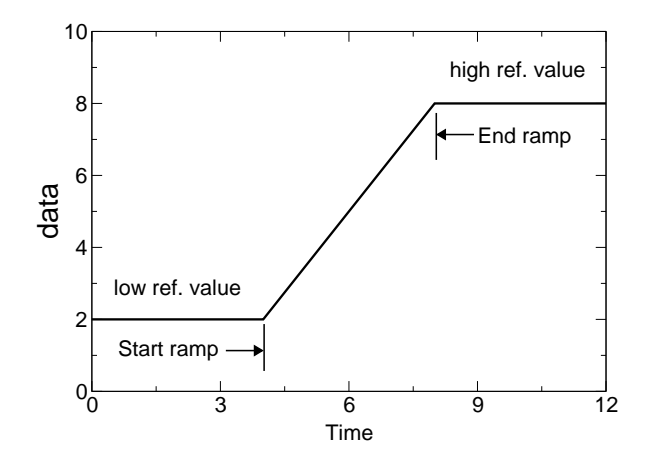

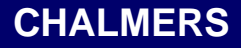

#### **Implementing a new boundary condition In a new application icoFoamRamped**

- cp \$FOAM\_SOLVERS/compressible/icoFoam \ \$FOAM\_USER\_DIR/applications/icoFoamRamped
- Copy the content of \$FOAM\_SRC/fields/fvPatchFields/derived/oscillatingFixedValue/ to \$WM\_PROJECT\_USER\_DIR/applications/icoFoamRamped/

#### • Change the file names

mv oscillatingFixedValueFvPatchField.C rampedFixedValueFvPatchField.C mv oscillatingFixedValueFvPatchField.H mv oscillatingFixedValueFvPatchFields.C rampedFixedValueFvPatchFields.C mv oscillatingFixedValueFvPatchFields.H rampedFixedValueFvPatchFields.H

• wclean

#### **Implementing a new boundary condition rampedFixedValueFvPatchField.H**

- Template class, contains the class definition for the generic objects.
- Replace the string oscillating with the string ramped (use the replace function of any text editor with the case sensitive option. This has the following effects:
	- $\blacktriangleright$  The new class begins with

```
#ifndef rampedFixedValueFvPatchField_H
#define rampedFixedValueFvPatchField_H
```
 $\blacktriangleright$  Class declaration

```
template<class Type>
```
class rampedFixedValueFvPatchField

- ► Objects we need:
	- Reference value low bound  $\rightarrow$  Field<Type> refValueLow;
	- Reference value high bound  $\rightarrow$  Field<Type> refValueHigh;
	- Ramp start time  $\rightarrow$  scalar startRamp\_;
	- Ramp end time  $\rightarrow$  scalar endRamp\_;
	- Current time index  $\rightarrow$  label curTimeIndex;

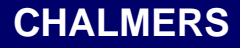

#### **Implementing a new boundary condition rampedFixedValueFvPatchField.H**

```
• All the constructors
  //- Construct from patch and internal field
  rampedFixedValueFvPatchField
  (
      const fvPatch&,
      const DimensionedField<Type, volMesh>&
  );
  // other constructors
          //- Construct from patch, internal field and dictionary
          //- Construct by mapping given rampedFixedValueFvPatchField
          // onto a new patch
          //- Construct as copy
          //- Construct and return a clone
          //- Construct as copy setting internal field reference
          //- Construct and return a clone setting internal field reference
```
- Private member function to evaluate the boundary condition: current Scale()
- Provide member functions to access them (const/non const)

```
//- Return the ref value
Field<Type>& refValueHigh()
{
    return refValueHigh_;
}
```
#### **Implementing a new boundary condition rampedFixedValueFvPatchField.H**

• Other member functions:

#### $\triangleright$  Mapping

```
//- Map (and resize as needed) from self given a mapping object
virtual void autoMap
(
    const fvPatchFieldMapper&
);
//- Reverse map the given fvPatchField onto this fvPatchField
virtual void rmap
(
    const fvPatchField<Type>&,
    const labelList&
);
```
- $\blacktriangleright$  Evaluation of the boundary condition virtual void updateCoeffs();
- $\blacktriangleright$  Write to file: virtual void write(Ostream&) const;

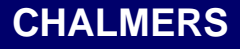

#### **Implementing a new boundary condition rampedFixedValueFvPatchField.C**

- Contains the class implementation:
	- ► Constructors
	- ► Private member functions:
		- Access (if not defined in the  $.H$  file)
		- $Map$
		- **Evaluation**
		- Write

#### **Implementing a new boundary condition rampedFixedValueFvPatchField.C - Constructors**

```
template<class Type>
rampedFixedValueFvPatchField<Type>::rampedFixedValueFvPatchField
(
   const fvPatch& p,
    const Field<Type>& iF,
    const dictionary& dict
)
:
    fixedValueFvPatchField<Type>(p, iF),
    refValueLow_("refValueLow", dict, p.size()),
   refValueHigh_("refValueHigh", dict, p.size()),
    startRamp (readScalar(dict.lookup("startRamp"))),
    endRamp (readScalar(dict.lookup("endRamp"))),
    curTimeIndex_(-1)
{
    Info << "Hello from ramp! startRamp: " << startRamp_
        << " endRamp: " << endRamp_ << endl;
    if (dict.found("value"))
    {
        fixedValueFvPatchField<Type>::operator==
        (
            Field<Type>("value", dict, p.size())
        );
    }
    else
    {
        fixedValueFvPatchField<Type>::operator==
        (
            refValueLow_ + (refValueHigh_ - refValueLow_)*currentScale()
        );
    }
```
#### Tommaso Lucchini/ [OpenFOAM programming tutorial](#page-0-0)

}

#### **Implementing a new boundary condition rampedFixedValueFvPatchField.C - Private member function**

• currentScale() is used to evaluate the boundary condition. It is the ramp fraction at time  $t$ .

```
template<class Type>
scalar rampedFixedValueFvPatchField<Type>::currentScale() const
{
    return
        min
        (
            1.0,
            max
             (
                 (this->db() .time() .value() - startRamp()(endRamp_ - startRamp_),
                 0.0)
        );
}
```
#### **Implementing a new boundary condition rampedFixedValueFvPatchField.C - updateCoeffs()**

• updateCoeffs(): evaluates the boundary conditions

```
// Update the coefficients associated with the patch field
template<class Type>
void rampedFixedValueFvPatchField<Type>::updateCoeffs()
{
    if (this->updated())
    {
        return;
    }
    if (curTimeIndex_ != this->db().time().timeIndex())
    {
        Field<Type>& patchField = *this;
        patchField =
            refValueLow_
          + (refValueHigh_ - refValueLow_)*currentScale();
        curTimeIndex = this->db() .time() .timeIndex();
    }
    fixedValueFvPatchField<Type>::updateCoeffs();
```
### Tommaso Lucchini/ [OpenFOAM programming tutorial](#page-0-0)

}

#### **Implementing a new boundary condition rampedFixedValueFvPatchField.C - write(Ostream& os)**

• This function writes to a file  $\circ$ s the boundary condition values. Useful when the simulation is restarted from the latest time.

```
template<class Type>
void rampedFixedValueFvPatchField<Type>::write(Ostream& os) const
{
    fvPatchField<Type>::write(os);
    refValueLow_.writeEntry("refValueLow", os);
    refValueHigh_.writeEntry("refValueHigh", os);
    os.writeKeyword("startRamp")
        << startRamp_ << token::END_STATEMENT << nl;
    os.writeKeyword("endRamp")
        << endRamp_ << token::END_STATEMENT << nl;
    this->writeEntry("value", os);
}
```
#### **Implementing a new boundary condition rampedFixedValueFvPatchFields.H**

- The generic rampedFixedValueFvPatchField<Type> class becomes specific for scalar, vector, tensor, . . . by using the command: makePatchTypeFieldTypedefs(rampedFixedValue)
- This function is defined in \$FOAM\_SRC/finiteVolume/fvPatchField.H and it uses typedef for this purpose:

typedef rampedFixedValueFvPatchField<scalar> rampedFixedValueFvPatchScalarField; typedef rampedFixedValueFvPatchField<vector> rampedFixedValueFvPatchVectorField; typedef rampedFixedValueFvPatchField<tensor> rampedFixedValueFvPatchTensorField;

#### **Implementing a new boundary condition rampedFixedValueFvPatchFields.C**

- It adds to the runTimeSelectionTable the new boundary conditions created in rampedFixedValueFvPatchFields.H, by calling the function: makePatchFields(rampedFixedValue);
- $\bullet$  In this way, the new boundary condition can be used for  $\text{volscalarField}$ , volVectorField, volTensorField, . . . just typing in the field file: boundaryField // example for a volScalarField { // some patches // .... inlet { type rampedFixedValue; refValueLow uniform 10; refValueHigh uniform 20; startRamp 20;<br>endRamp 50; endRamp }

#### Tommaso Lucchini/ [OpenFOAM programming tutorial](#page-0-0)

}

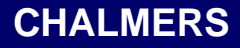

#### **Implementing a new boundary condition In the solver, modification of Make/files**

• The Make/files should be modified as follows:

```
icoFoamRamped.C
rampedFixedValueFvPatchFields.C
```

```
EXE = $(FOAM_USER_APPBIN)/icoFoamRamped
```
- wmake
- In this way, the new boundary condition can be only used by the icoFoamRamped application.

### **Implementing a new boundary condition In a dynamic library**

- If all the user-defined boundary conditions were put in a library, they will be available to all the solvers
- Create in the \$WM\_PROJECT\_USER\_DIR the directory myBCs
- Copy in that directory all the rampedFixedValue\* files
- Create the Make directory, with two empty files inside: files and options

```
▶ Make/files
 rampedFixedValueFvPatchFields.C
```
LIB = \$(FOAM\_USER\_LIBBIN)/libMyBCs

```
▶ Make/options
  EXE_INC = \setminus-I$(LIB_SRC)/finiteVolume/lnInclude
  EXE LIBS = \setminus
```

```
-lfiniteVolume
```
► Compile the library in the \$WM\_PROJECT\_USER\_DIR/myBCs with the command wmake libso

#### **Implementing a new boundary condition In a dynamic library, to be used by the solvers**

• The boundary condition will not be recognized by any of the original OpenFOAM solvers unless we tell OpenFOAM that the library exists. In OpenFOAM-1.4.1 this is done by adding a line in the system/controlDict file:

libs ("libMyBCs.so");

i.e. the library must be added for each case that will use it, but no re-compilation is needed for any solver. libMyBCs.so is found using the LD\_LIBRARY\_PATH environment variable, and if you followed the instructions on how to set up OpenFOAM and compile the boundary condition this should work automatically.

- You can now set up the case as we did earlier and run it using the original icoFoam solver. icoFoam does not need to be recompiled, since libMyBCs.so is linked at run-time using dlopen.
- Example. Solve the cavity tutorial with the user defined library of boundary conditions.

### **Some programming guidelines**

- OpenFOAM And Object-Orientation
	- $\triangleright$  OpenFOAM library tools are strictly object-oriented: trying hard to weed out the hacks, tricks and work-arounds
	- $\triangleright$  Adhering to standard is critical for quality software development in C++: ISO/IEC 14882-2003 incorporating the latest Addendum notes
- Writing C in C++
	- $\triangleright$  C++ compiler supports the complete C syntax: writing procedural programming in C is very tempting for beginners
	- $\triangleright$  Object Orientation represents a paradigm shift: the way the problem is approached needs to be changed, not just the programming language. This is not easy
	- $\triangleright$  Some benefits of C++ (like data protection and avoiding code duplication) may seem a bit esoteric, but they represent a real qualitative advantage
		- 1. Work to understand why C++ forces you to do things
		- 2. Adhere to the style even if not completely obvious: ask questions, discuss
		- 3. Play games: minimum amount of code to check for debugging :-)
		- 4. Analyse and rewrite your own work: more understanding leads to better code
		- 5. Try porting or regularly use multiple compilers
		- 6. Do not tolerate warning messages: they are really errors!

### **Enforcing consistent style**

- Writing Software In OpenFOAM Style
	- $\triangleright$  OpenFOAM library tools are strictly object-oriented; top-level codes are more in functional style, unless implementation is wrapped into model libraries
	- $\triangleright$  OpenFOAM uses ALL features of C++ to the maximum benefit: you will need to learn it. Also, the code is an example of good C++: study and understand it
- Enforcing Consistent Style
	- ► Source code style in OpenFOAM is remarkably consistent:
		- Code separation into files
		- Comment and indentation style
		- Approach to common problems, e.g. I/O, construction of objects, stream support, handling function parameters, const and non-const access
		- Blank lines, no trailing whitespace, no spaces around brackets
	- ► Using **file stubs**: foamNew script
		- foamNew H exampleClass: new header file
		- foamNew C exampleClass: new implementation file
		- foamNew I exampleClass: new inline function file
		- foamNew IO exampleClass: new IO section file
		- foamNew App exampleClass: new application file

### **Debugging OpenFOAM**

- Build and Debug Libraries
- Release build optimised for speed of execution; Debug build provides additional run-time checking and detailed trace-back capability
	- ► Using trace-back on failure
	- ► gdb icoFoam: start debugger on icoFoam executable
	- $\triangleright$   $\triangleright$   $\triangleright$   $\preceq$   $\preceq$   $\prece$
	- $\triangleright$  where provides full trace-back with function names, file and line numbers
	- $\triangleright$  Similar tricks for debugging parallel runs: attach gdb to a running process
- Debug switches
	- ► Each set of classes or class hierarchy provides own debug stream
	- ► . . . but complete flow of messages would be overwhelming!
	- ► Choosing debug message source:

\$HOME/.OpenFOAM-1.4/controlDict

### **OpenFOAM environment**

- Environment Variables and Porting
	- ► Software was developed on multiple platforms and ported regularly: better quality and adherence to standard
	- ► Switching environment must be made easy: source single dot-file
	- ► All tools, compiler versions and paths can be controlled with environment variables
	- ◮ **Environment variables**
		- Environment setting support one installation on multiple machines
		- User environment: \$HOME / . OpenFOAM-1.4/cshrc. Copied from OpenFOAM installation for user adjustment
		- OpenFOAM tools: OpenFOAM-1.4/.cshrc
		- Standard layout, e.g. FOAM\_SRC, FOAM\_RUN
		- Compiler and library settings, communications library etc.
	- ► Additional setting
		- FOAM ABORT: behaviour on abort
		- FOAM SIGFPE: handling floating point exceptions
		- FOAM SETNAN: set all memory to invalid on initialisation

### **OpenFOAM environment**

- <span id="page-46-0"></span>• OpenFOAM Programming
	- ► OpenFOAM is a good and complete example of use of object orientation and  $C++$
	- ► Code layout designed for multiple users sharing a central installation and developing tools in local workspace
	- $\triangleright$  Consistent style and some programming guidelines available through file stubs: foamNew script for new code layout
	- $\triangleright$  Most (good) development starts from existing code and extends its capabilities
	- $\triangleright$  Porting and multiple platform support handled through environment variables